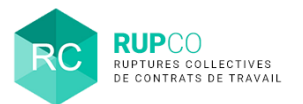

## **En préambule**

Quand le dossier est complet, il est possible d'effectuer une **Demande de validation du dossier** via le menu **Actions rapides**.

## **Utilisation du menu Actions rapides 1**

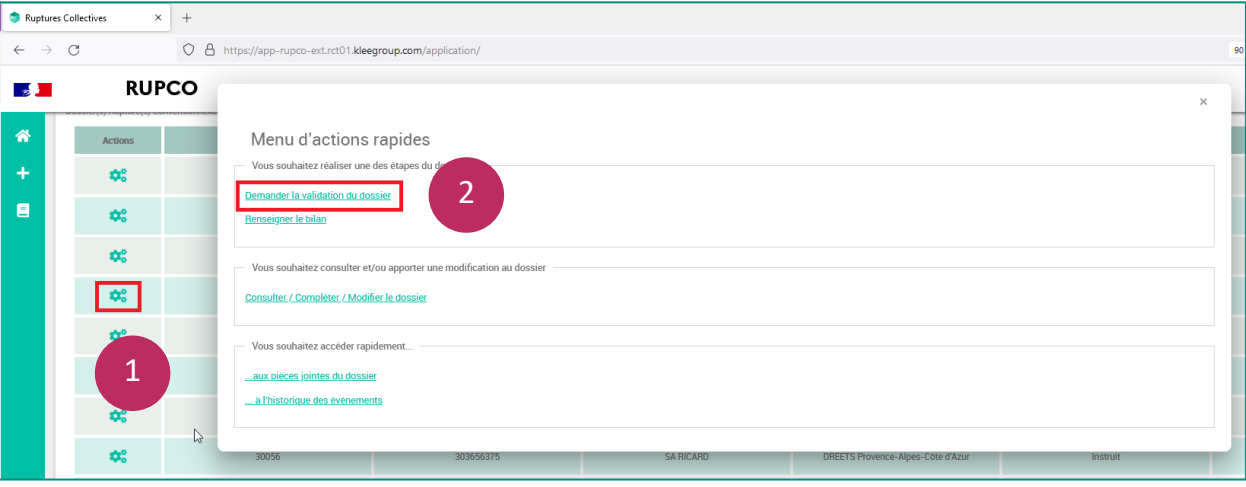

1

2

Sur la page d'accueil de RUPCO, cliquer sur la **Roue crantée** à gauche du dossier à traiter pour afficher le **Menu d'actions rapides**.

Dans le **menu d'actions rapides**, toujours cliquer sur la 1ère action affichée. Dans ce cas, **Demander la validation du dossier**.

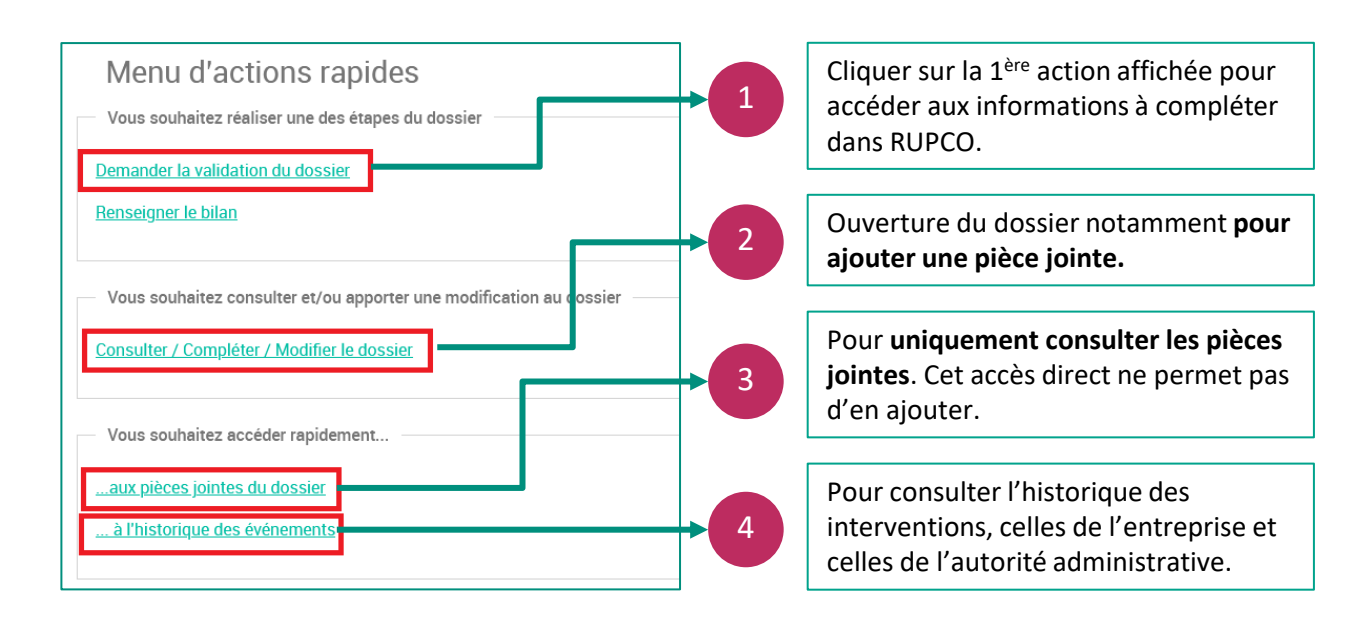

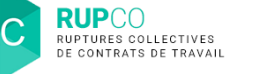

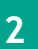

## **Ruptures de contrat de travail 2**

Comme à la création du dossier, les blocs à compléter sont :

- **1. Ruptures de contrats de travail – total des saisies** à la demande d'homologation et/ou validation : les cases sont **complétées automatiquement** à partir du bloc **Ruptures de contrats de travail par établissement**.
- **2. Ruptures de contrats dont la répartition est inconnue** (cas de départs volontaires) : A ce stade de la procédure, la répartition des effectifs doit être connue et les effectifs doivent être à 0.
- **3. Ruptures de contrats de travail par établissement** à la demande d'homologation et/ou validation : Il convient de compléter les cases sur **fond VERT**. Les cases sur **fond BLANC** seront complétées automatiquement à partir de la somme des 2 cases vertes.
- 4. Cliquer sur **Sauvegarder**.

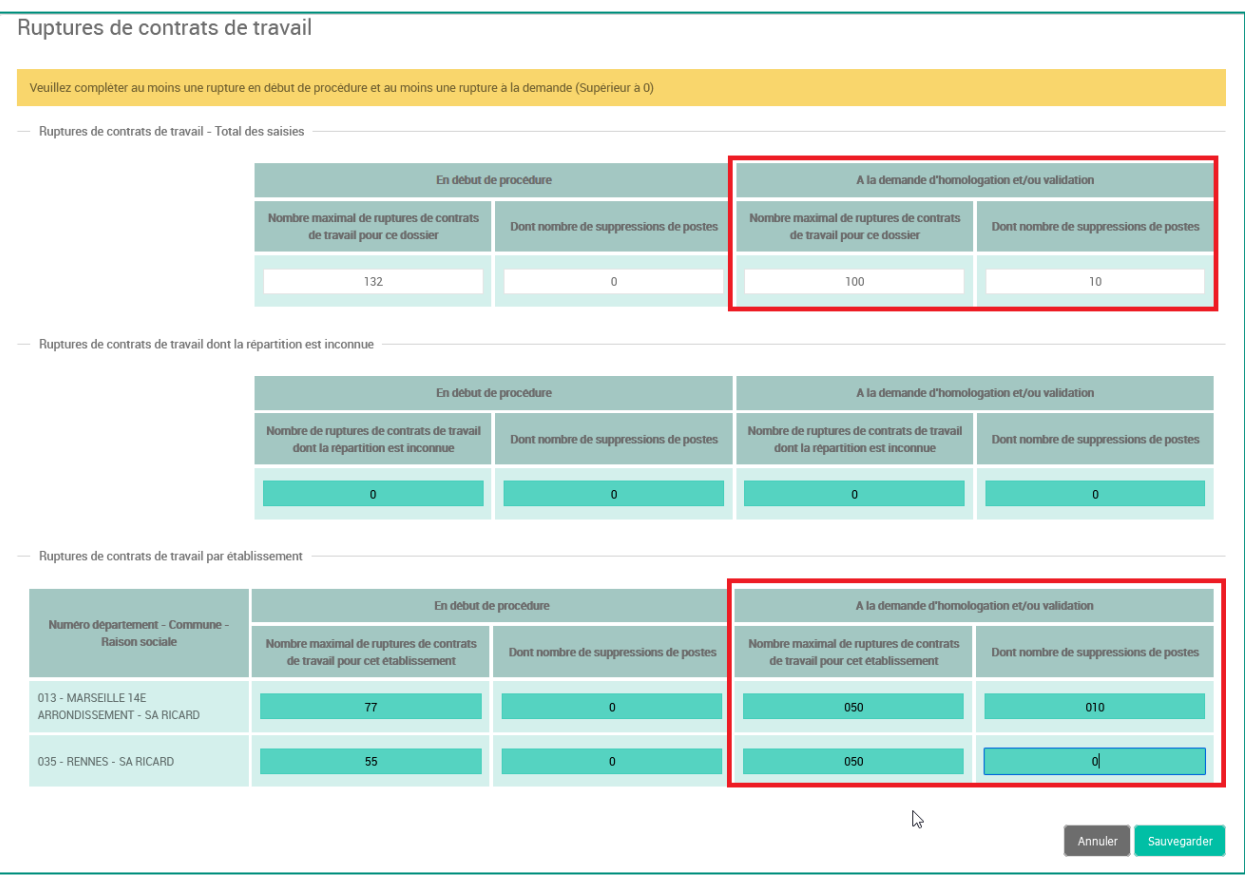

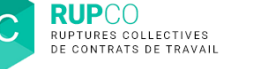

# **Effectuer une demande de validation 3**

Après la saisie des effectifs **A la demande de validation et/ou homologation**, RUPCO vous invite à **Effectuer une demande de validation.**

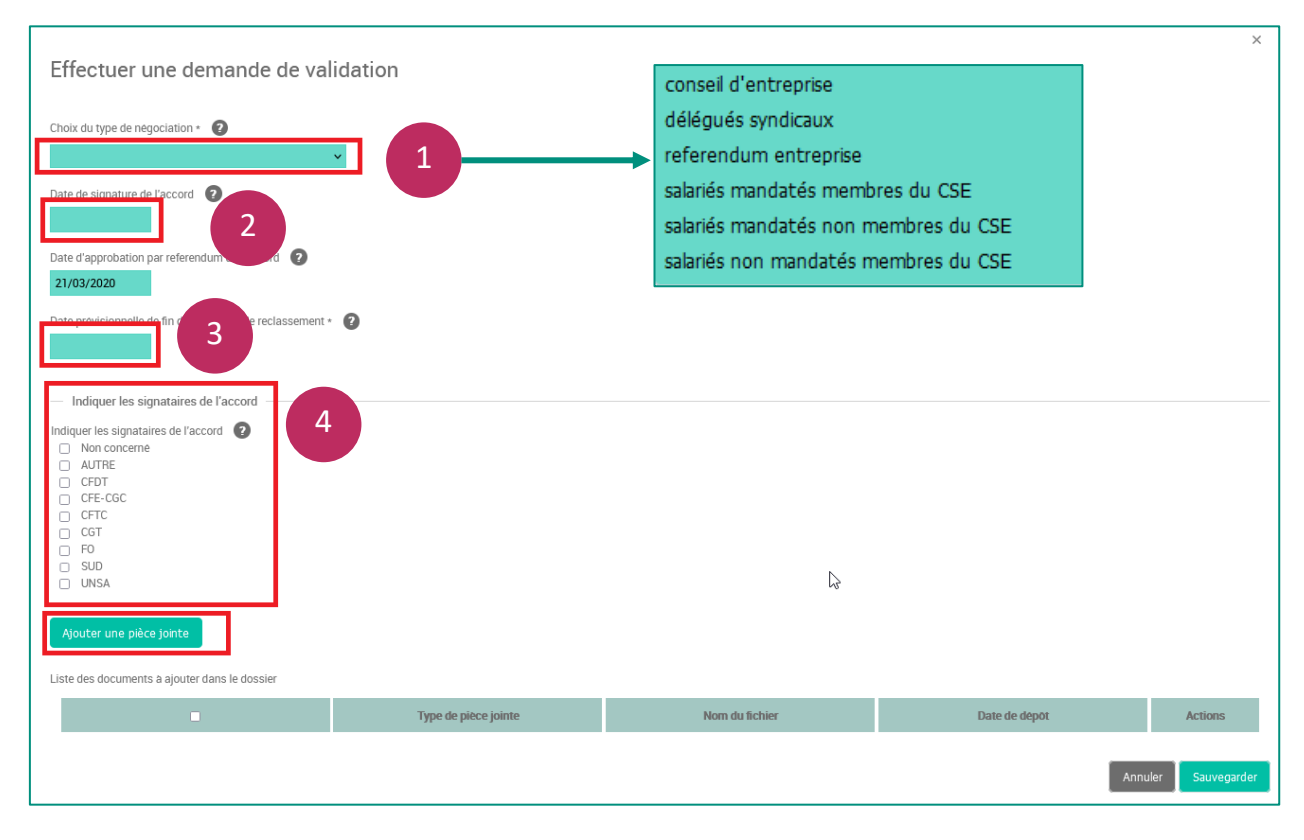

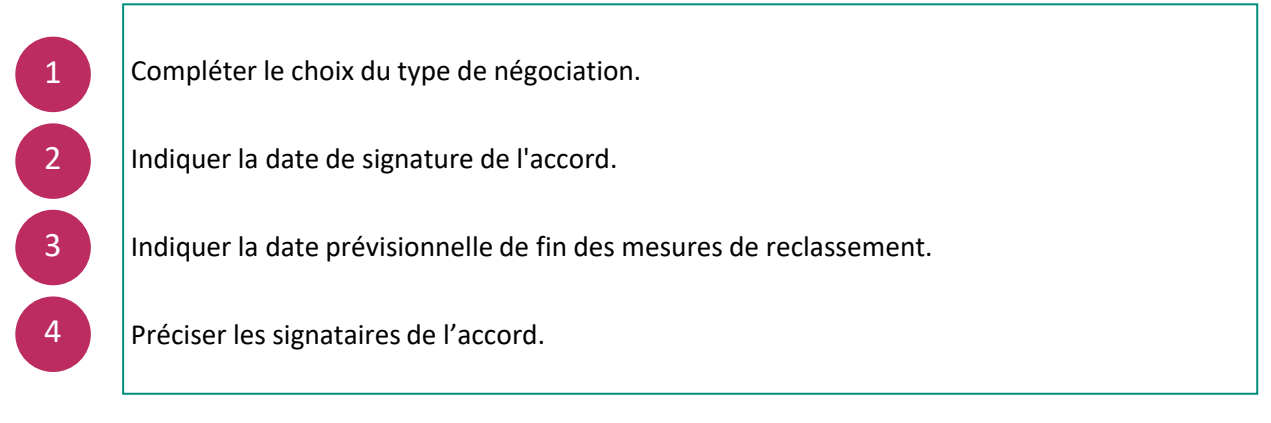

**RUPCO RUPTURES COLLECTIVES**<br>DE CONTRATS DE TRAVAIL

# **Ajout d'une pièce jointe 4**

#### **Le dépôt d'une pièce jointe est obligatoire à cette étape.**

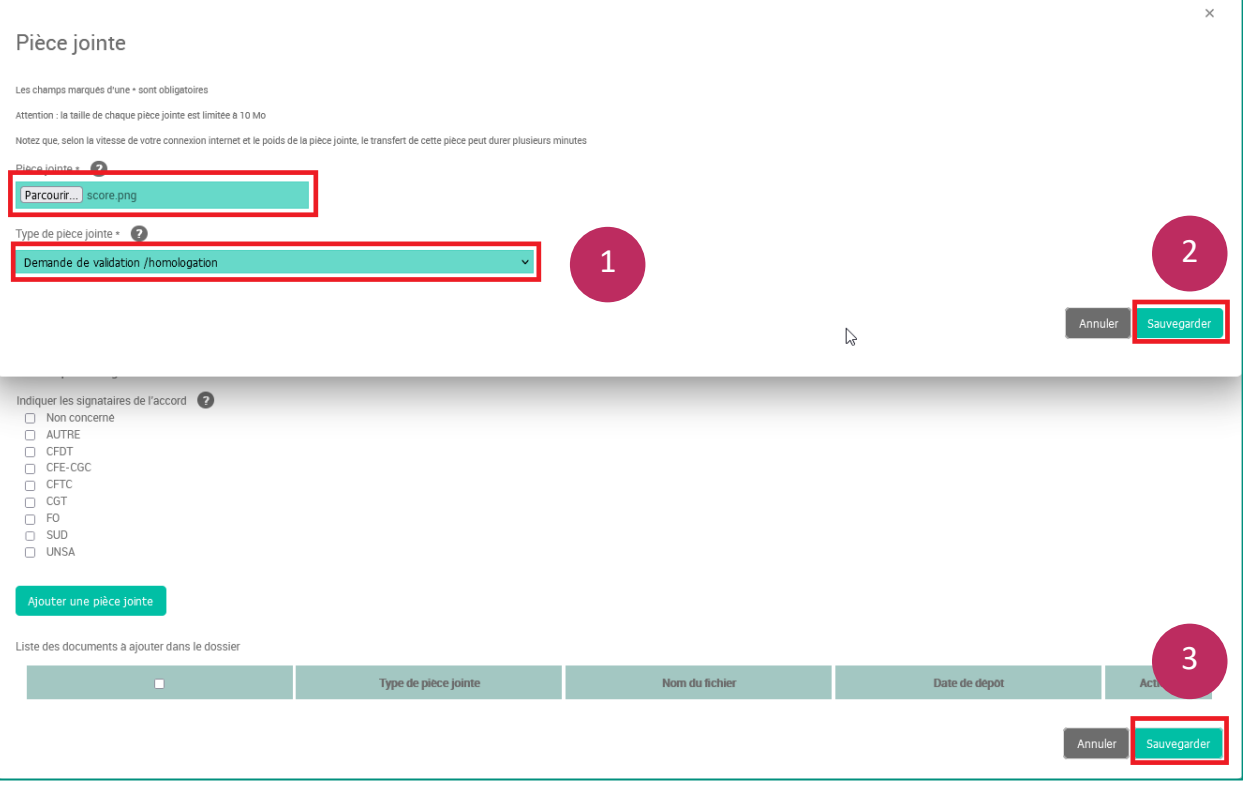

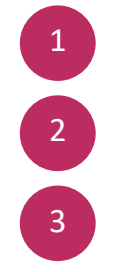

La pièce jointe est obligatoire. Un **menu déroulant permet d'enregistrer le type de pièce jointe.**

**Sauvegarder** une première fois la pièce jointe ajoutée.

**Sauvegarder** ensuite le bloc **Effectuer une demande de validation**.

## **Passage du dossier en statut En attente de complétude 5**

Une fois a demande de validation sauvegardée, le dossier passe au statut **En attente de complétude**. L'autorité administrative sera notifiée par email.

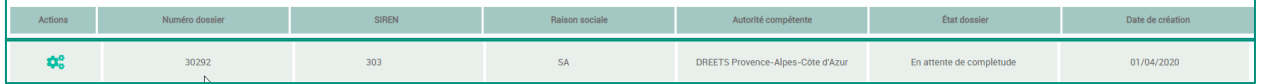